# **Formatting Paragraphs**

Formatting paragraphs allows you to change the look of the overall document. You can access many of the tools of paragraph formatting by:

Clicking the **Page Layout** Tab of the Ribbon, or

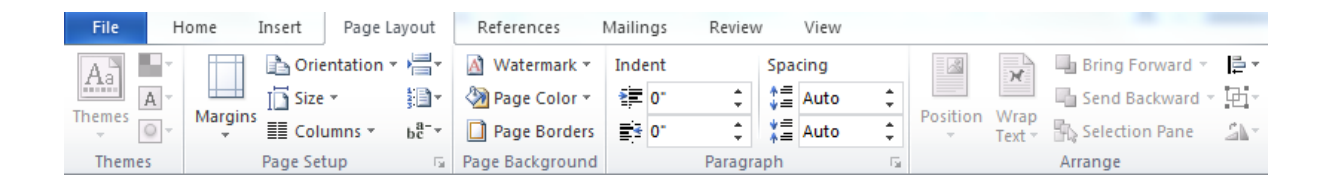

Clicking the **Paragraph** Group on the Home Tab of the Ribbon.  $\bullet$ 

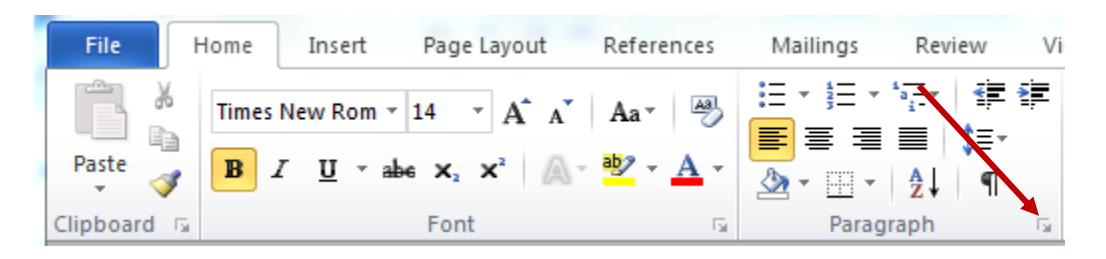

## **Change Paragraph Alignment**

The paragraph alignment allows you to set how you want text to appear. To change the alignment:

- Click the **Home Tab**  $\bullet$
- Choose the appropriate button for alignment on the Paragraph Group.  $\bullet$ 
	- o **Align Left**: the text is aligned with your left margin
	- o **Center**: The text is centered within your margins
	- o **Align Right**: Aligns text with the right margin
	- o **Justify**: Aligns text to both the left and right margins.

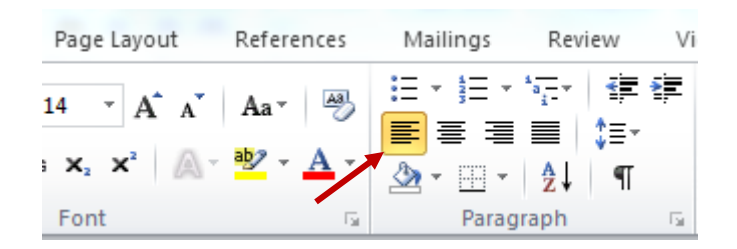

#### **Indent Paragraphs**

Indenting paragraphs allows you set text within a paragraph at different margins. There are several options for indenting:

- **First Line**: Controls the left boundary for the first line of a paragraph
- **Hanging**: Controls the left boundary of every line in a paragraph except the first one
- **Left**: Controls the left boundary for every line in a paragraph
- **Right**: Controls the right boundary for every line in a paragraph

To indent paragraphs, you can do the following:

- Click the **Indent** buttons to control the indent.
- Click the I**ndent** button repeated times to increase the size of the indent.

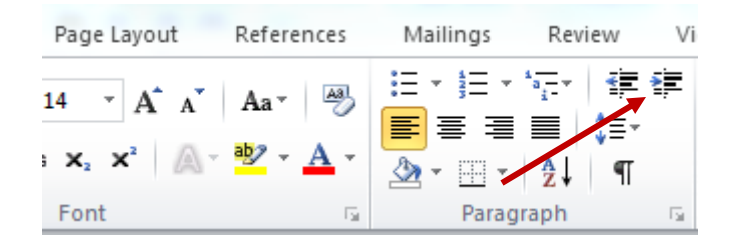

- Click the dialog box of the **Paragraph** Group
- Click the **Indents and Spacing** Tab
- Select your indents

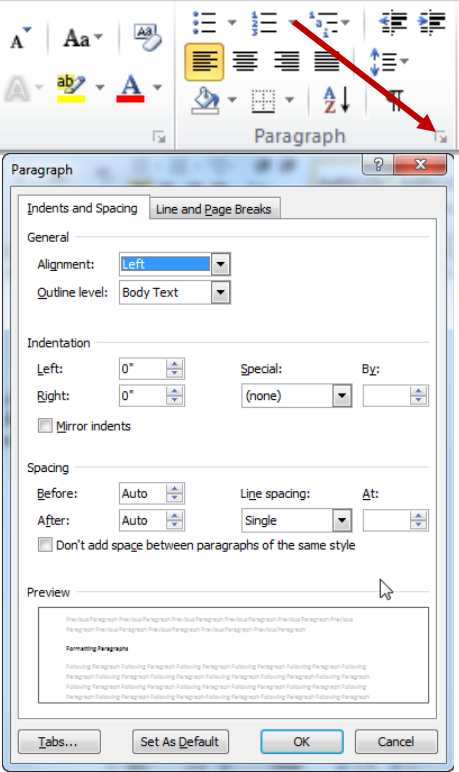

## **Change Spacing Between Paragraphs and Lines**

You can change the space between lines and paragraphs by doing the following:

- Select the paragraph or paragraphs you wish to change.  $\bullet$
- On the Home Tab, Click the **Paragraph** Dialog Box  $\bullet$
- Click the **Indents and Spacing** Tab  $\bullet$
- In the **Spacing** section, adjust your spacing accordingly  $\bullet$

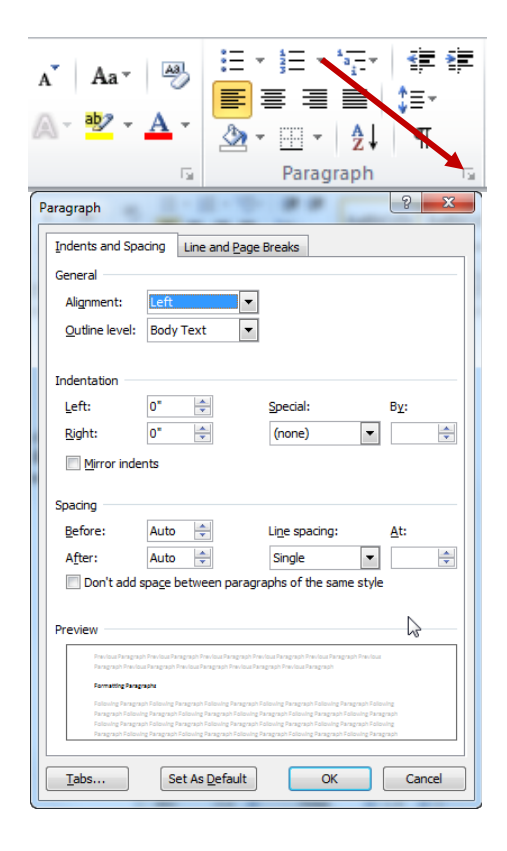

# **Apply Styles**

Styles are a present collection of formatting that you can apply to text. To utilize **Quick Styles:**

- Select the text you wish to format.  $\bullet$
- Click the dialog box next to the **Styles Group** on the Home Tab.  $\bullet$
- Click the style you wish to apply.

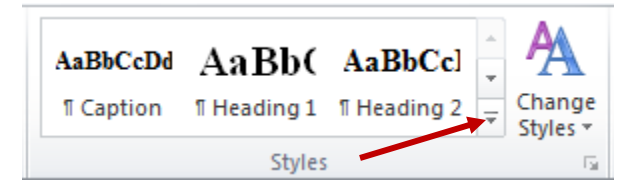